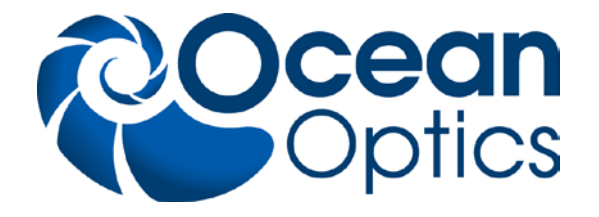

# **Operating Instructions**

# **Mapping Table**

# **MAPPING-12-INCH**

Version 110314

Do Not Remove Any Safety Device Installed This will void your warranty and create an unsafe operating condition

WARNING: Dangerous Voltages Present Instrument should be serviced by qualified service personal only.

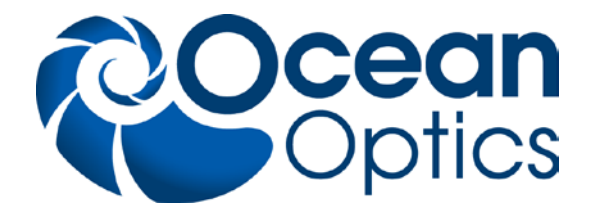

### **Table of Contents**

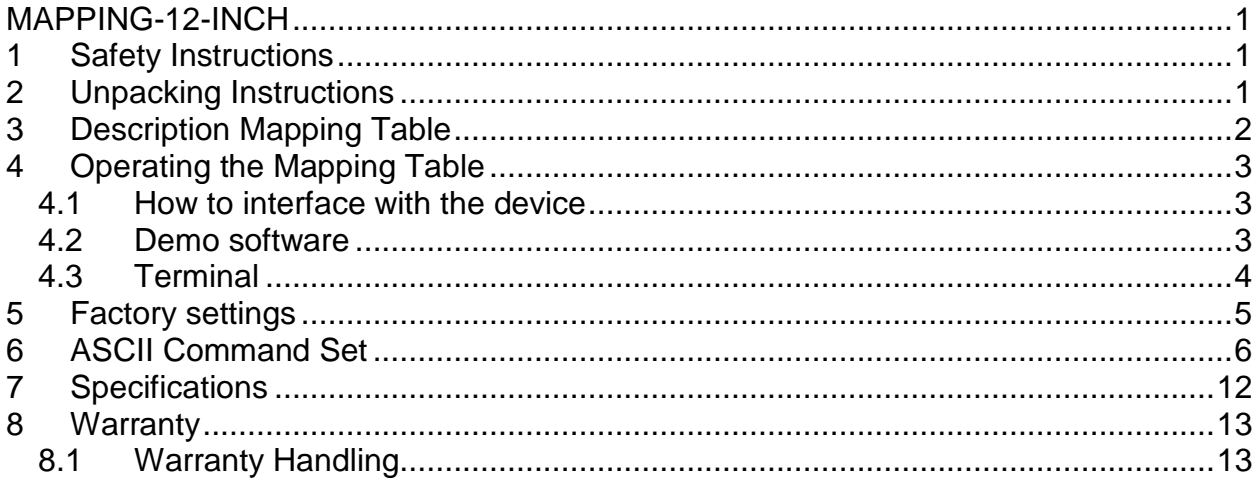

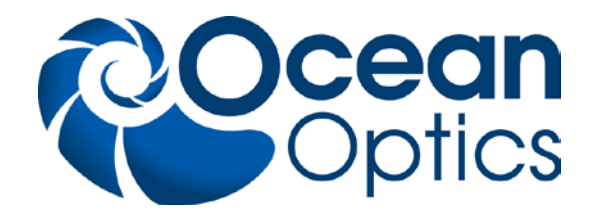

### **1 Safety Instructions**

**Instructions:** All the safety and operating instructions should be read before the unit is operated. Before using the system for the first time check for transport damage.

**Warning:** All warnings on the unit and in the operating instructions should be adhered to.

Use this instrument in a clean laboratory environment.

#### **Moisture**

The unit is designed for operation in dry rooms only.

#### **Heat**

The unit should be situated away from radiators, hot bodies, ovens or other heat sources.

#### **Power Sources**

The unit should be connected to a power supply only of the type described in the operating instructions or as marked on the unit.

#### **Object and Liquid Entry**

Care should be taken that objects do not fall, or liquids spilled into the enclosure through openings.

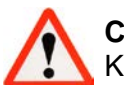

#### **Caution:**

Keep your hands away from moving parts!

### **2 Unpacking Instructions**

#### **Unpacking Instructions:**

Your package should contain:

- 1x Mapping table
- 1x Set Power cords (EU/US/UK)
- 1x Serial connection cable (EIA-232)<br>1x Software CD
- 1x Software CD<br>1x This manual
- This manual

Unpack your Mapping table carefully. Although the stage is rigidly mounted dropping this instrument can cause permanent damage.

Inspect the outside of the instrument and make sure that there is no damage to your unit. In case of damage contact the dealer immediately and DO NOT USE THE INSTRUMENT!

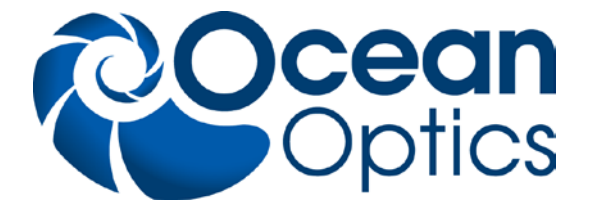

### **3 Description Mapping Table**

The Mapping Table comes with an electric motor and encoder to drive each axis, along with a CNC controller.

The system requires 110-240 VAC to operate, and interfaces via EIA-232 to PCs. The XY-Table makes it possible to measure every sample within an X-Y range of 300mm x 300mm. The resolution for the linear axes is 2µm, with an accuracy of 10µm.

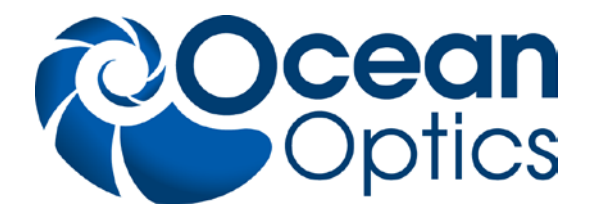

## **4 Operating the Mapping Table**

### **4.1 How to interface with the device**

All Mikropack Mapping Tables can be operated by several different kinds of software. These are for example:

- 1. The Mikropack Demo software (comes with the device)
- 2. By a terminal (like Hyperterminal)
- 3. Custom Software using the command set

### **4.2 Demo software**

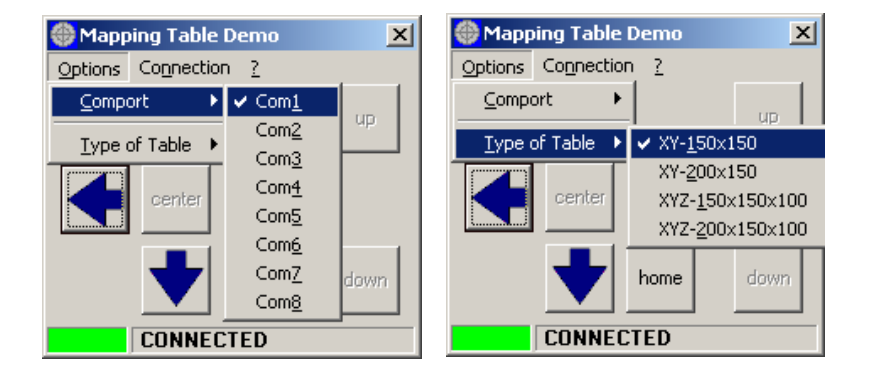

At the first start the application tries to find a XY-150x150 mapping stage on Com1. These are the default settings.

The status bar shows you the status of the connection. If your settings are correct the box will be green and "CONNECTED" will appear. Otherwise the box will light red and "NOT CONNECTED" will be shown.

The type of table is mainly defined by the number of axes. The length of the x-axis cannot be determined by the software. This setting will in this software only take effect on the center position.

To move the stage in a certain direction press a mouse button over the according button. The stage will move fast if you press the left mouse button and slow when the right mouse button is pressed.

Alternatively the stage can be moved by keyboard.

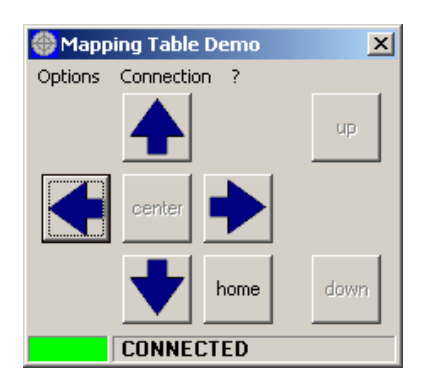

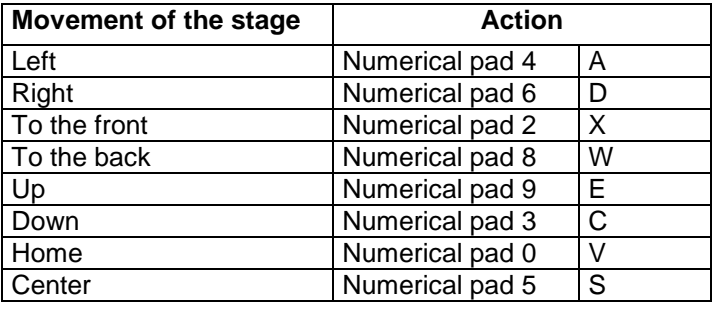

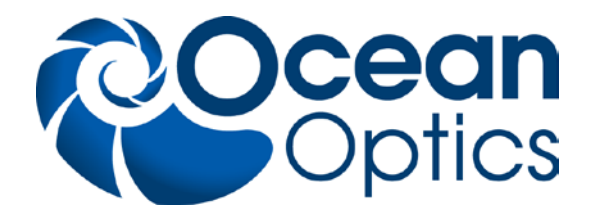

### **4.3 Terminal**

With a terminal client such as Hyper Terminal or Tera Term you can set the stage position by directly sending the commands to the stage.

The ASCII command set used for serial communication can be found in chapter [6](#page-7-0) [ASCII](#page-7-0)  [Command Set](#page-7-0)

#### **Connection settings:**

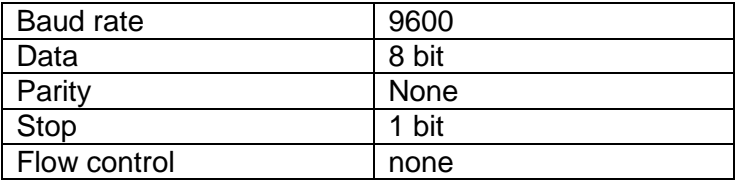

#### **Example:**

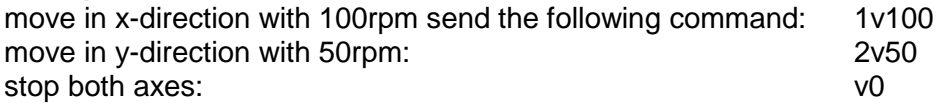

all commands have to be completed with a carriage return.

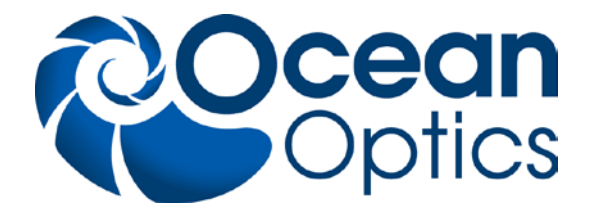

### **5 Factory settings**

The following settings can be reset in the controller by sending them to each controller via EIA-232. In the end they have to be stored in the EEPROM with the EEPSAV command.

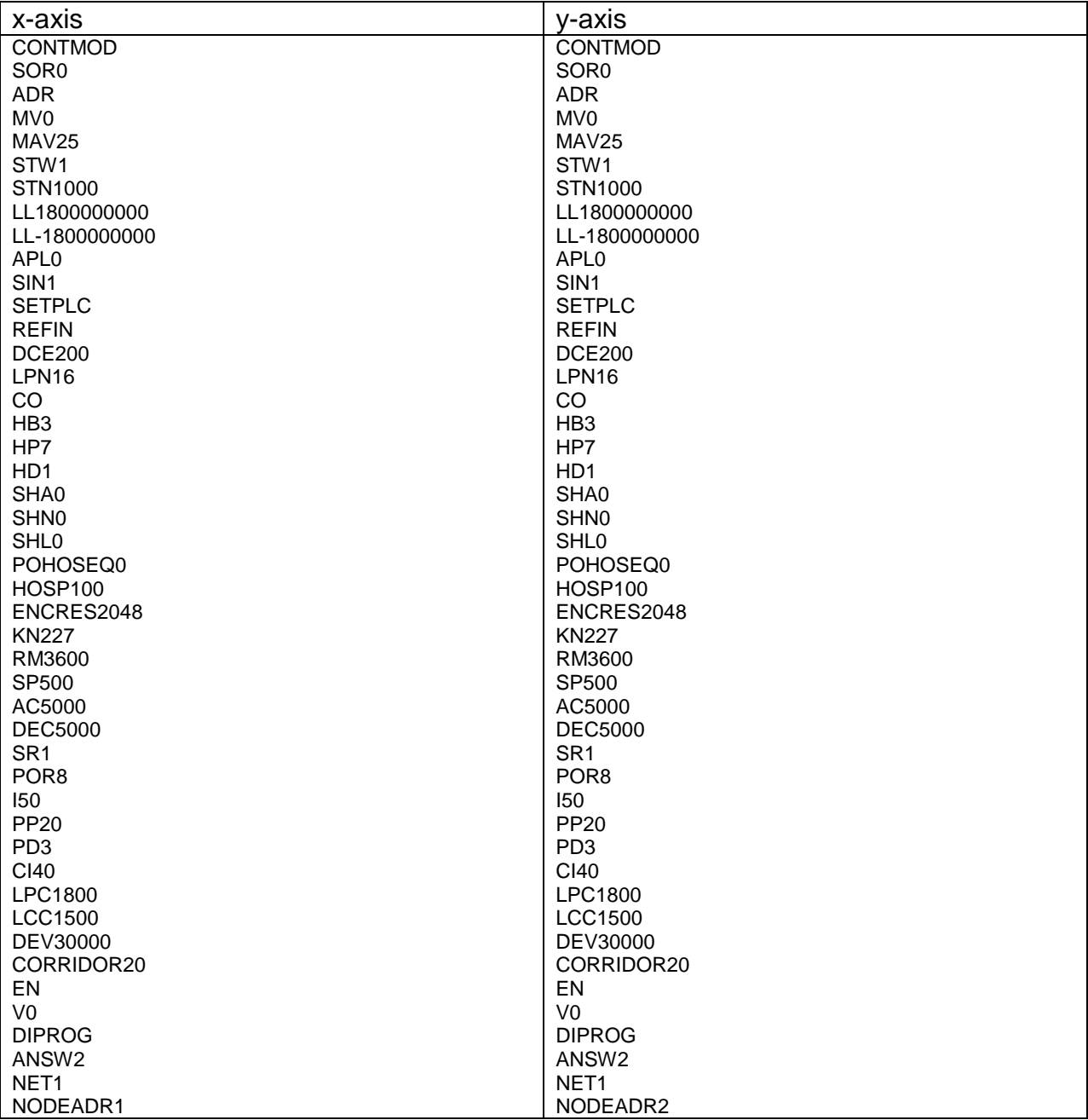

#### **Caution:**

The node addresses (NODEADR) cannot be reprogrammed.

To restore the factory settings send the instructions listed above to the mapping table. **Changing these settings may lead to malfunction or damage**.

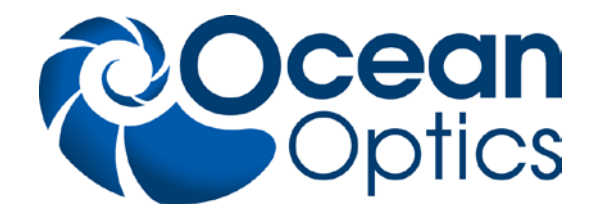

## <span id="page-7-0"></span>**6 ASCII Command Set**

#### **NOTE:**

To send a command to a certain axis you need to add the node address to the command like shown below.

All commands must be completed by a carriage return (CR).

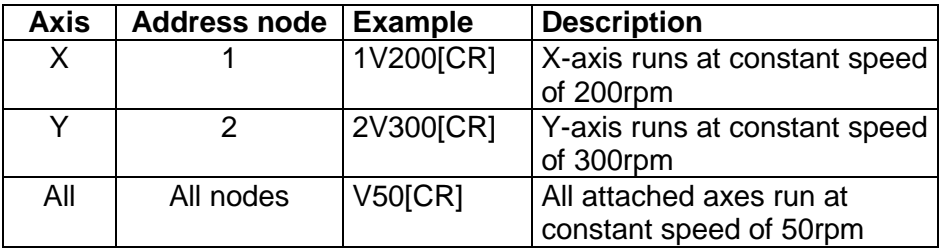

#### **Commands for basic settings**

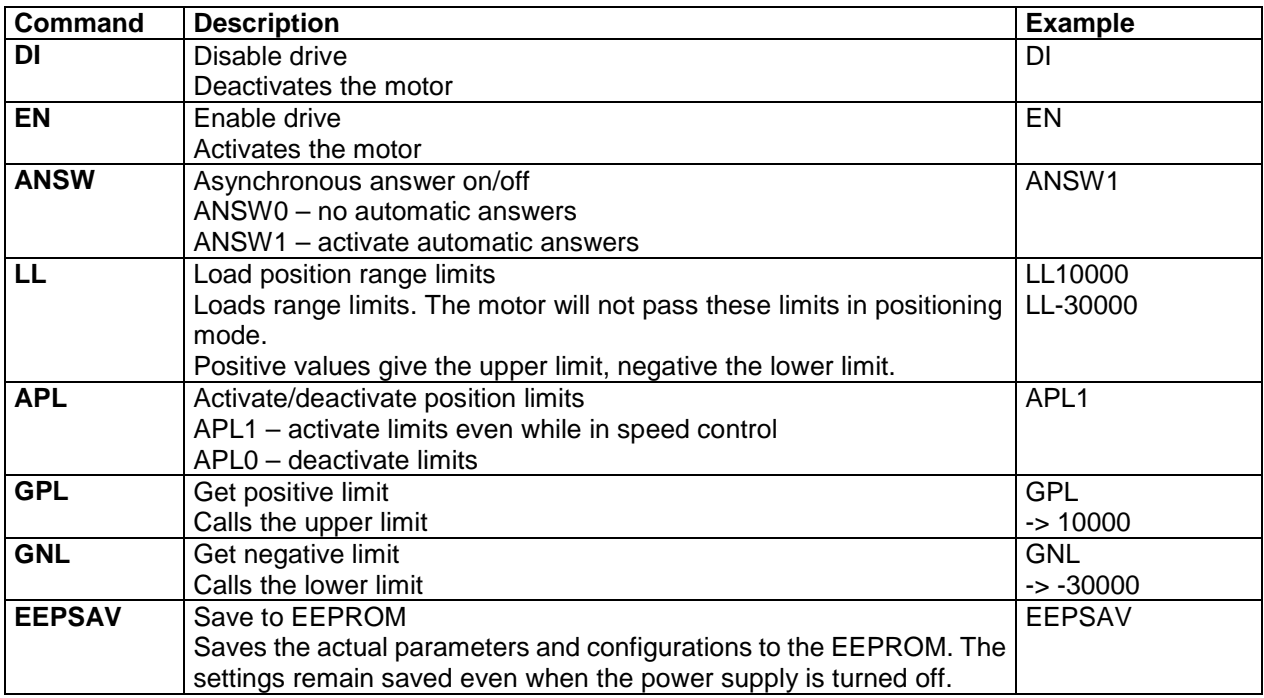

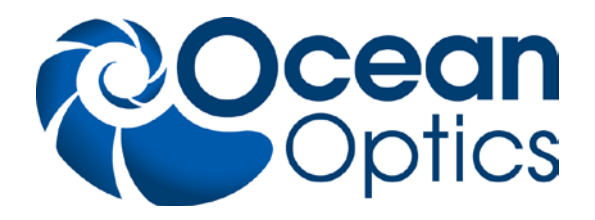

#### **Commands for motion control**

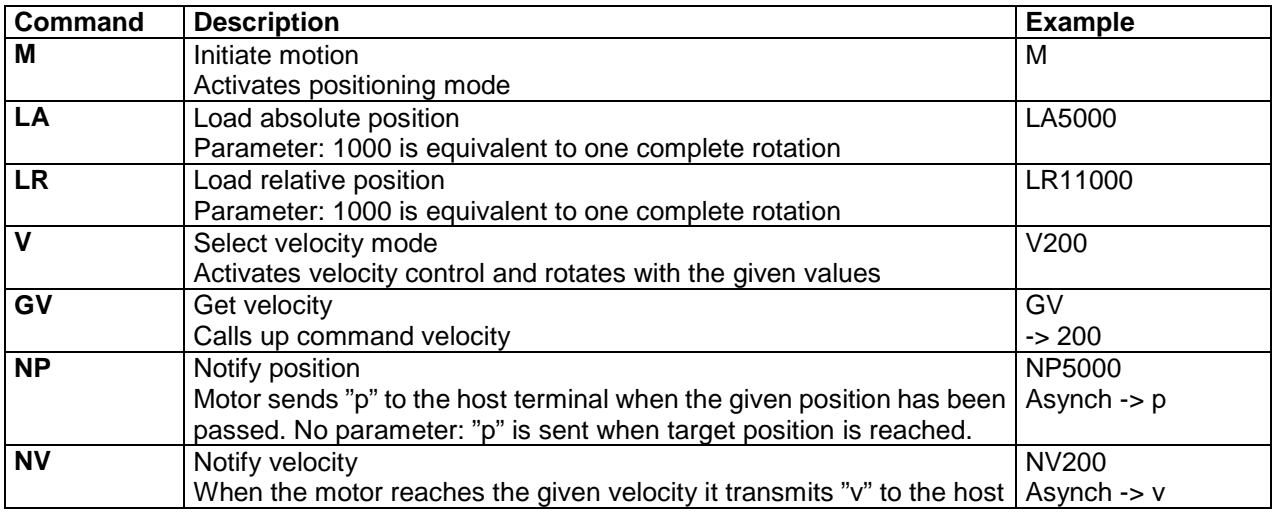

#### **Commands for velocity control**

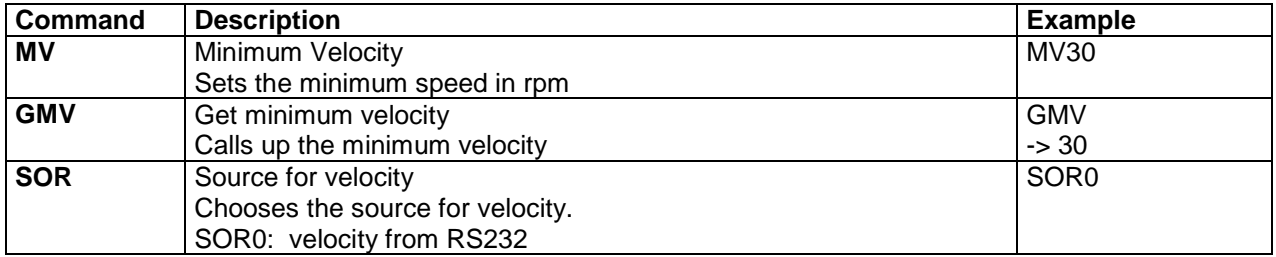

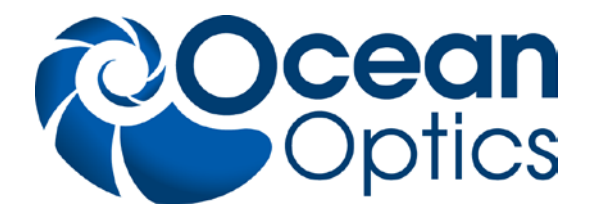

#### **Commands for evaluating limit switches and homing points**

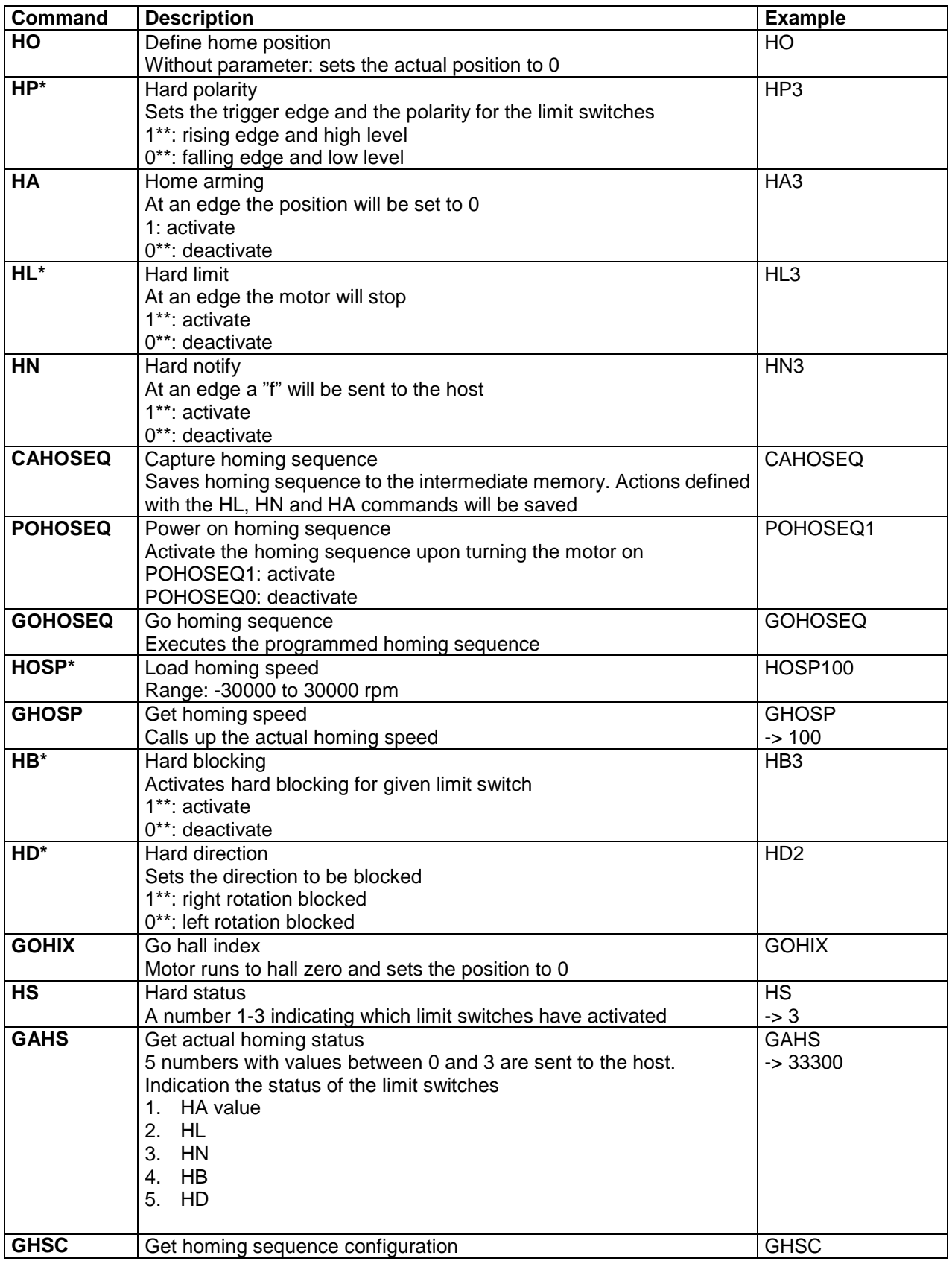

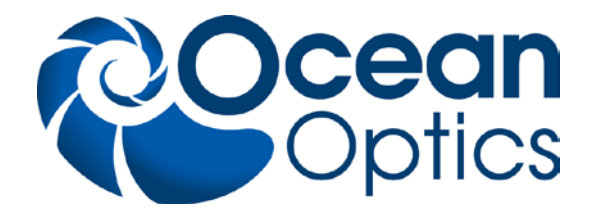

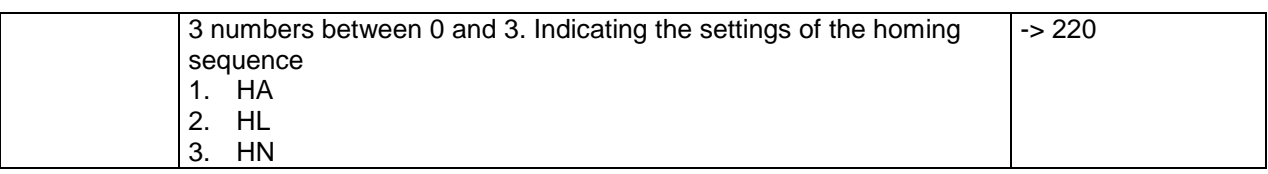

#### **Commands for parameters**

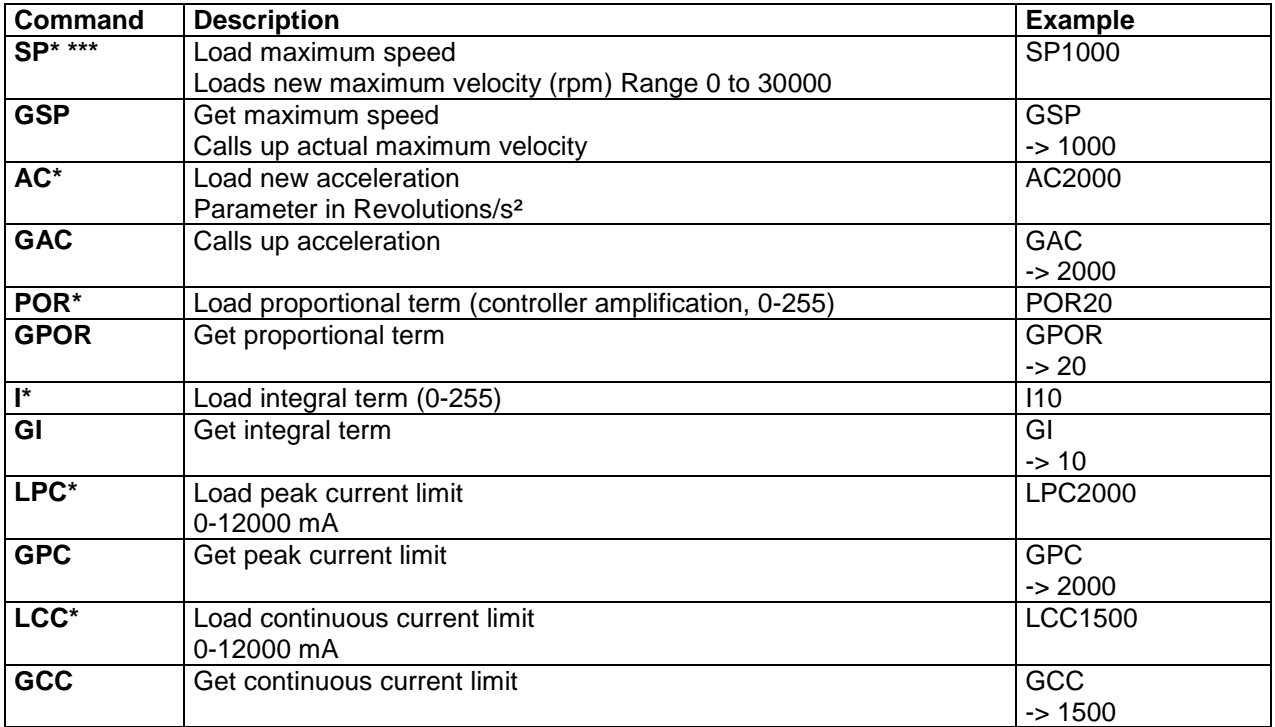

#### **Commands for programming sequences**

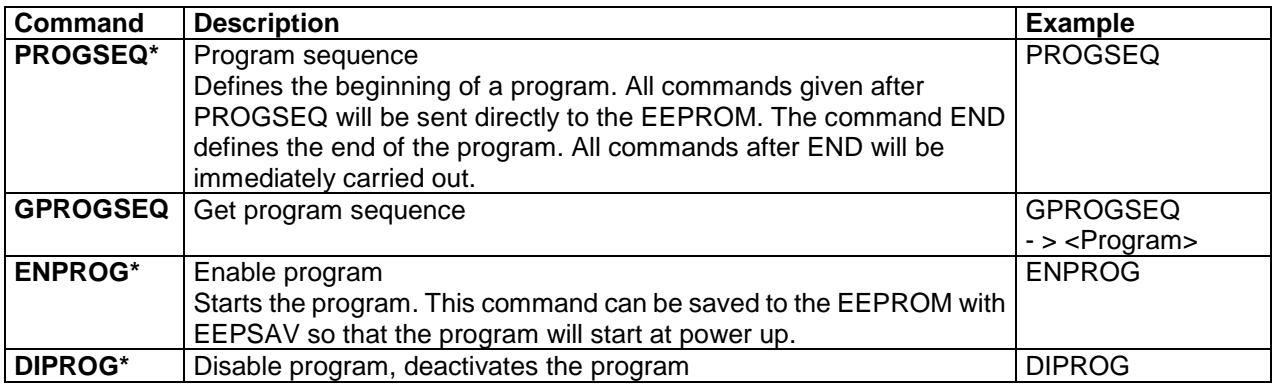

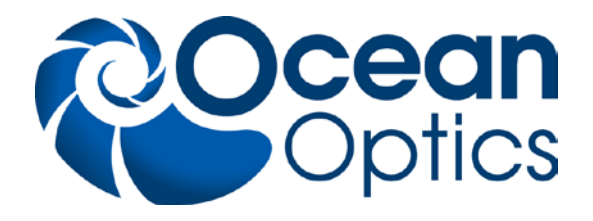

#### **Request commands**

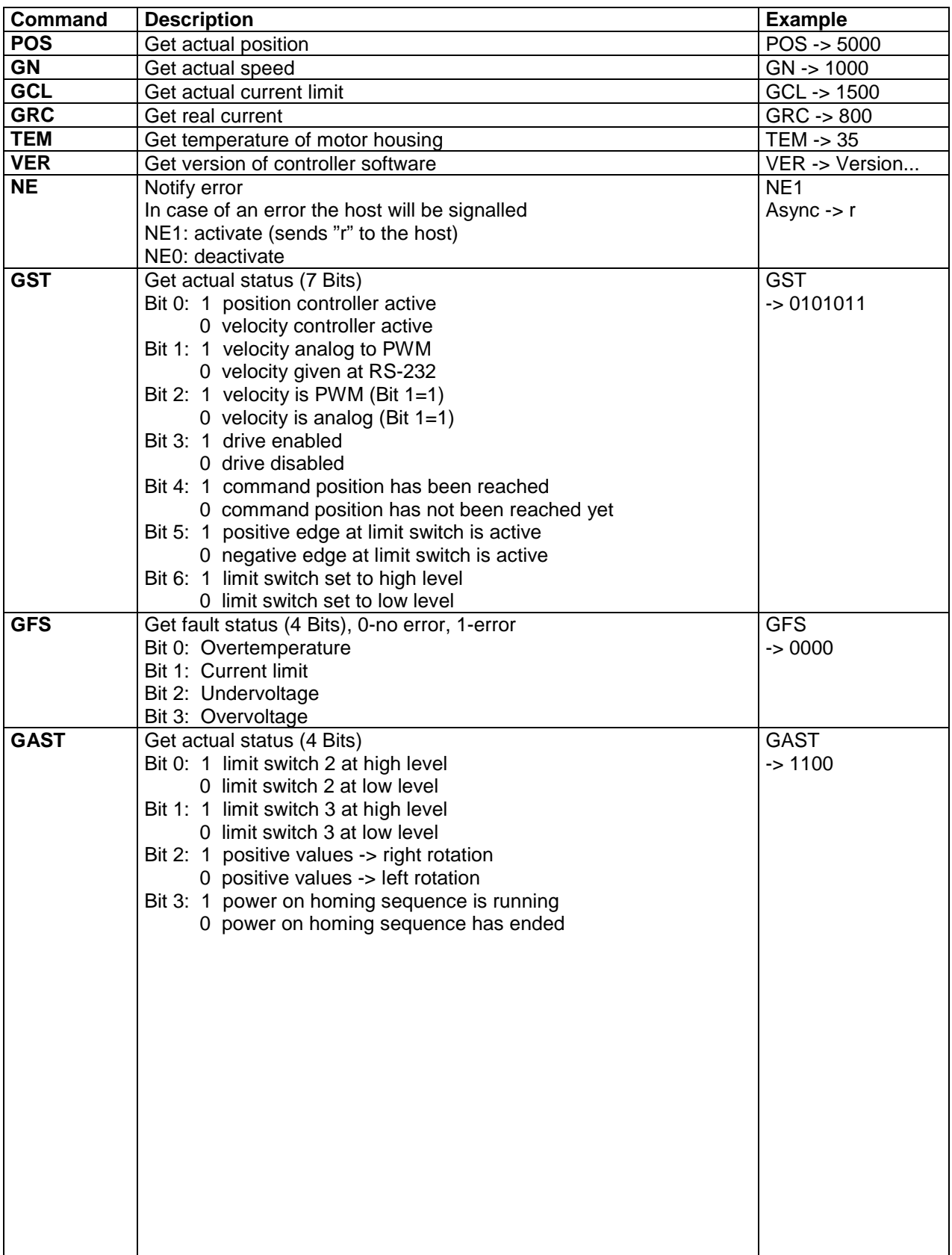

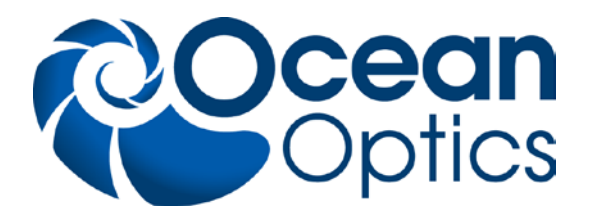

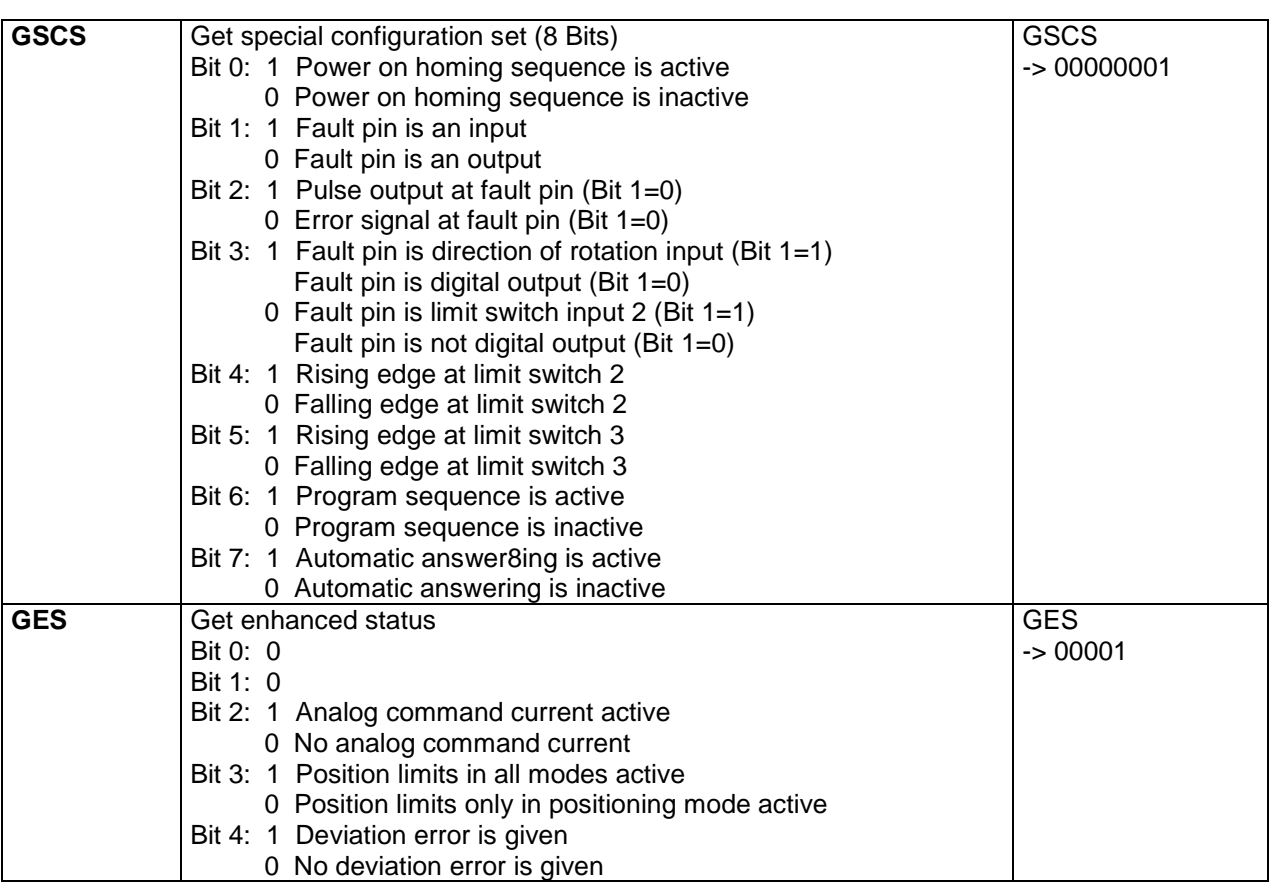

**\*** Changing these settings/using these functions may lead to malfunction and or damage.

\*\* 0 or 1 at the given binary position  $(3 - 011)$ 

\*\*\* Setting a maximum velocity greater 1000 will damage the axes

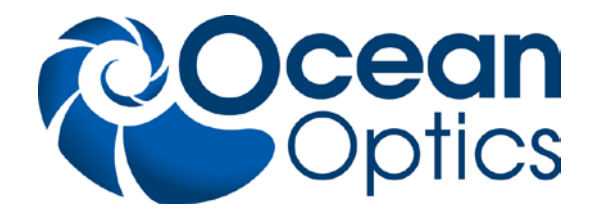

# **7 Specifications**

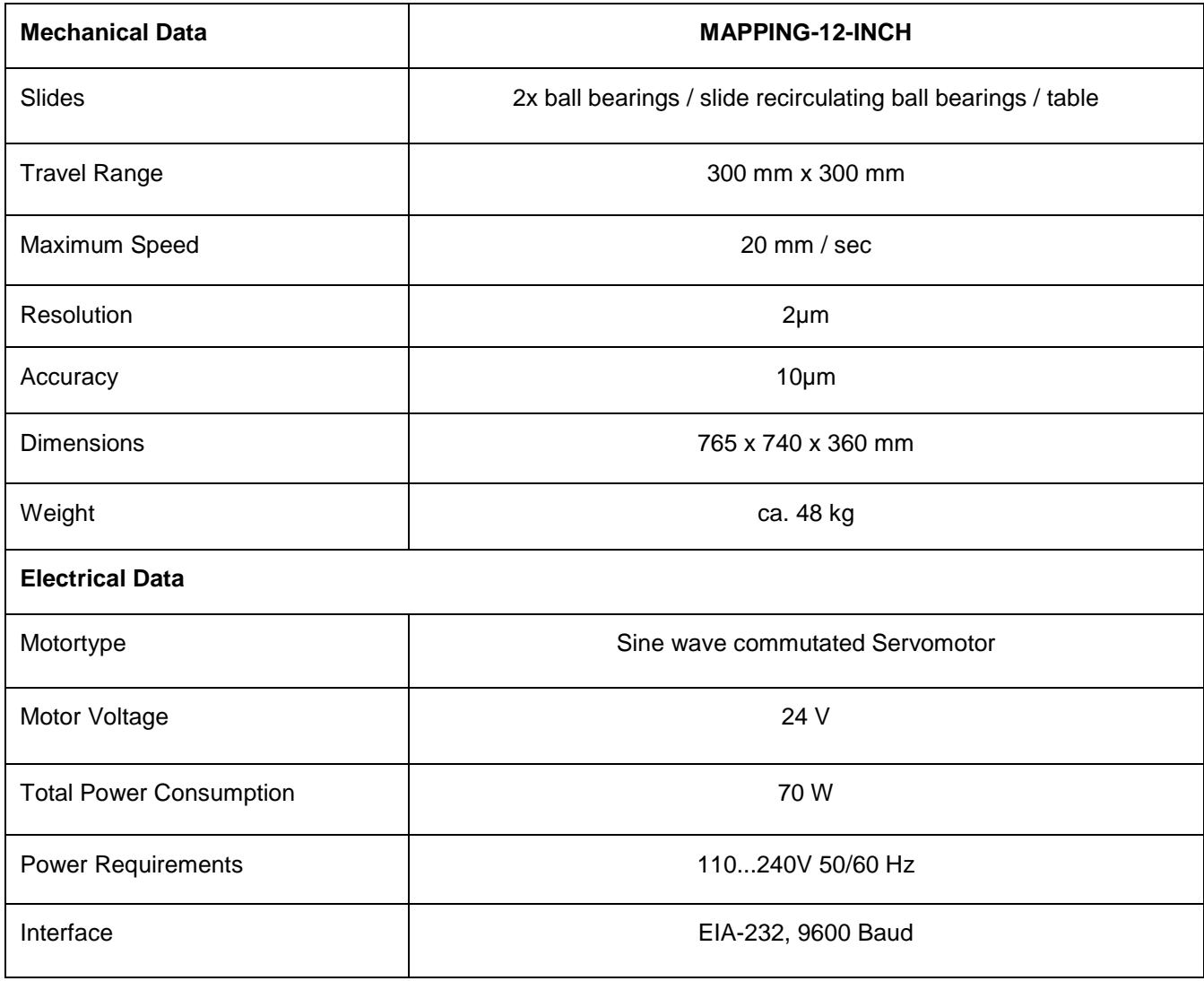

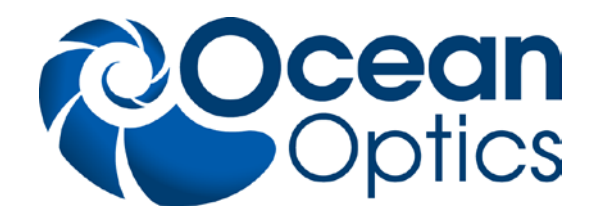

### **8 Warranty**

Ocean Optics Germany GmbH warrants to the Original User of this instrument that it shall be free of any defects resulting from faulty manufacture of this instrument for a period of 12 months from the original data of shipment.

This **instrument should not be used for any Clinical or Diagnostic Purposes.** Data generated is not warranted in any way by Ocean Optics Germany GmbH. Any defects covered by this Warranty shall be corrected either by repair or by replacement, as determined by Ocean Optics Germany GmbH.

There are no warranties which extend beyond the description herein.

This Warranty is in lieu of, and excludes any and all other warranties or representation, expressed, implied, or statutory, including merchantability and fitness, as well as any and all other obligations or liabilities of Ocean Optics Germany GmbH, including, but not limited to special or consequential damages. No person, firm, or corporation is authorized to assume for Ocean Optics Germany GmbH. Any additional obligation or liability not expressed provided for herein except in writing duly executed by an officer of Ocean Optics Germany GmbH.

### **8.1 Warranty Handling**

- 1. Clear with your local distributor the problem or fault.
- 2. In case of warranty your local distributor will give you a RMA number.
- 3. Send your instrument free of charge and insured to your local distributor.
- 4. Your distributor will inform you on delivery time. If there is repair out of warranty you will be informed about repair cost. The system will be on hold till you have officially ordered the repair.

The system will be send back to you free of transport cost and insured (in case of warranty)